## $|\langle | \vee | | -$

Ladda ner appen **Microsoft Authenticator** enligt något av alternativen nedan:

*Tjänstemobil1: Self Service. Privat iPhone: Appstore. Privat Android: Play Butik.*

**Starta** genom att öppna Microsoft Authenticator-appen och följ dessa 7 enkla steg för att komma i gång.

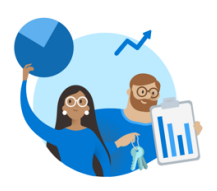

Microsoft respects your privacy We collect required diagnostic data to keep the app secure and updated. This does not include any personal data.

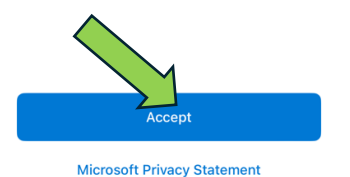

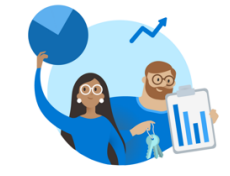

## Help us improve Microsoft Authenticator

By allowing us to collect additional nonpersonal data, you can help us improve the app. You can turn this on or off at any time in the Settings page

Help improve the app by sharing your app usage data Contin

**Microsoft Privacy Statement** 

**1.** Klicka "Accept". **2.** Klicka "Continue". **3.** Välj "add work or scho..".

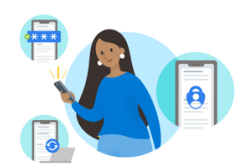

**Secure Your Digital Life** 

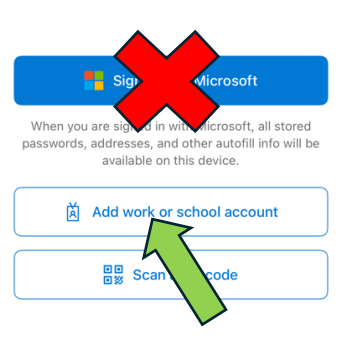

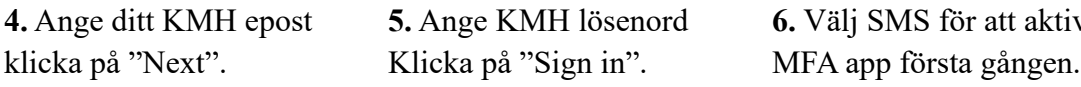

**4.** Ange ditt KMH epost **5.** Ange KMH lösenord **6.** Välj SMS för att aktivera Ange nummerkod från SMS.

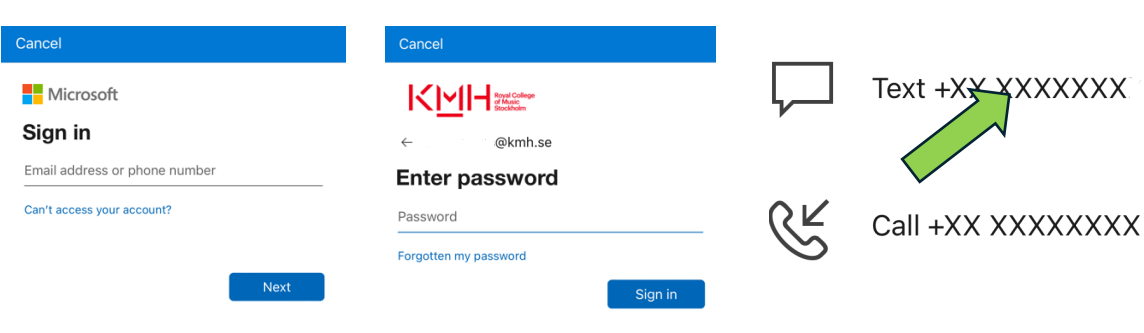

**7.** Tillåt aviseringar från appen. Klart!

 $^1$  Om du har en tiänstemobil, men som är av en äldre modell som inte har möjlighet att ladda ner appar behöver du kontakta helpdesk så fort ni kan. Eventuellt kan det vara dags att byta eller uppdatera.